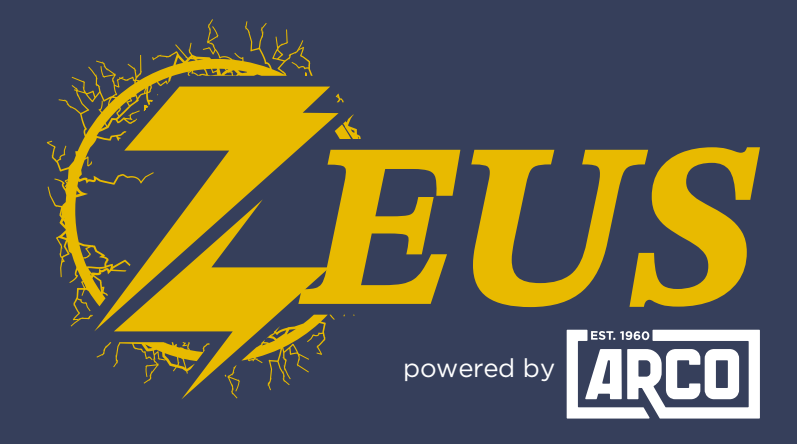

## High Energy Alternator Regulator

## **Did you know?** You Can Enable NMEA 2000 Messages

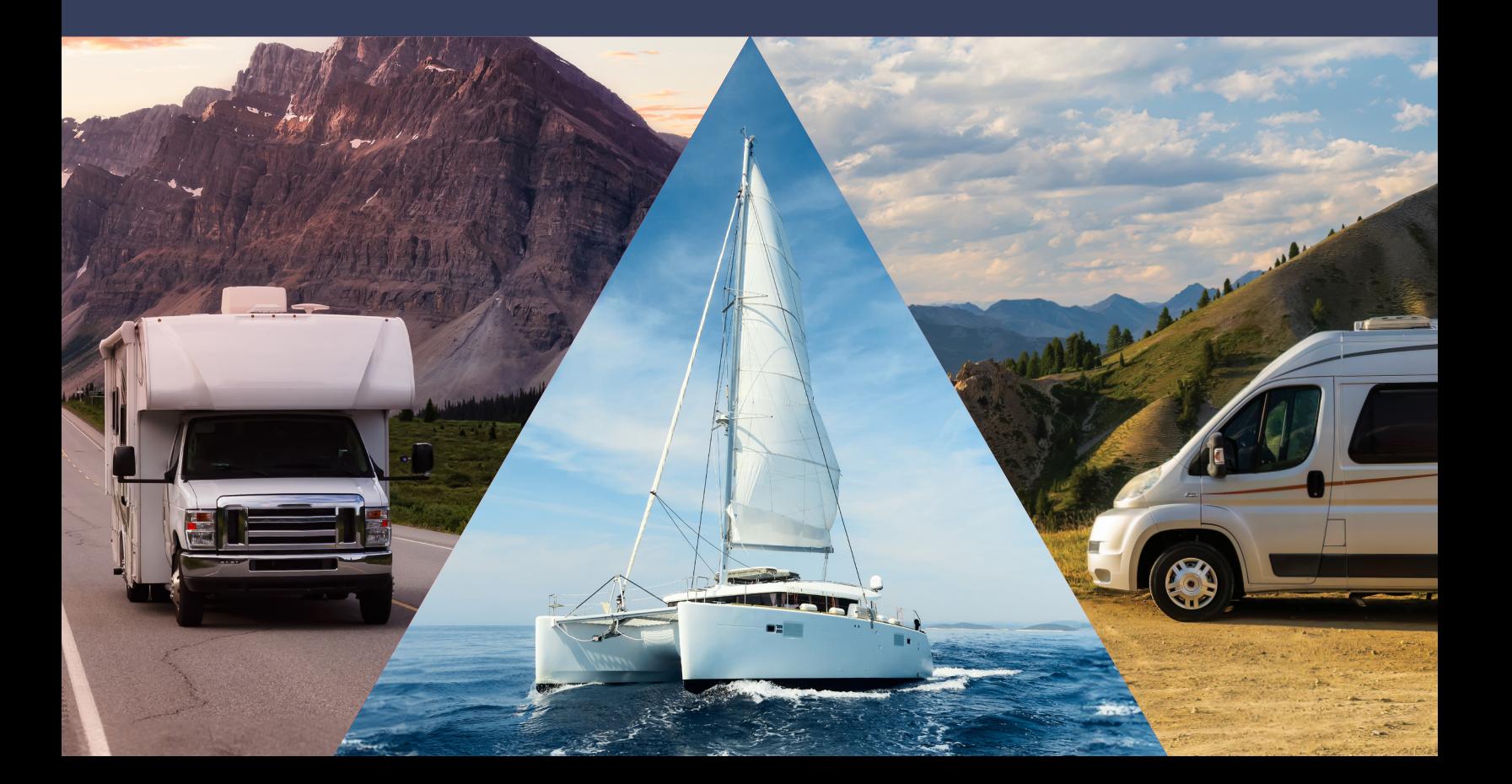

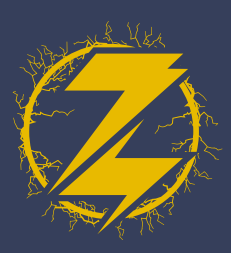

- 1. To Enable RV-C Messages in the ARCO Zeus App, select "**View Device**".
- $\bullet$ **ZEUS** My ARCO Zeus .dl Ø 567890 Volts **RPM** Temp Amps Duty 14.0V 22.0A 4850 32% 41°C **Hold Standby** No Tach Detected **Battery** Engine Alternator **Battery** Watts **RPM** Duty Temp 308W 4850 32% 49°C **View Device** 一
- 2. Select the "Live Details" in the upper-right corner.

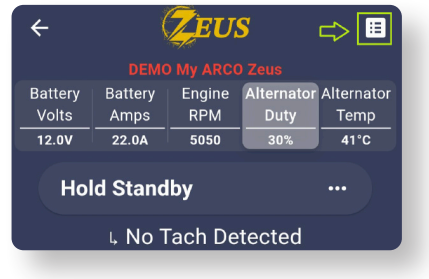

Select "**Settings**" in the **3.** top-right corner.

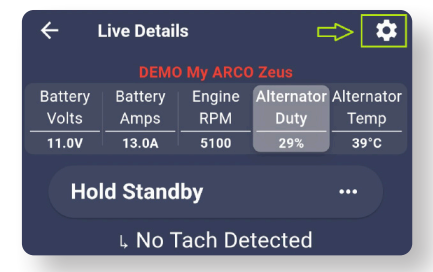

**4.** There will be a "Warning" screen. Select "**I Understand**".

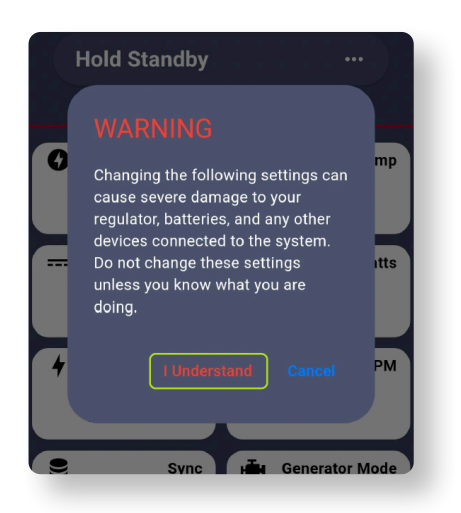

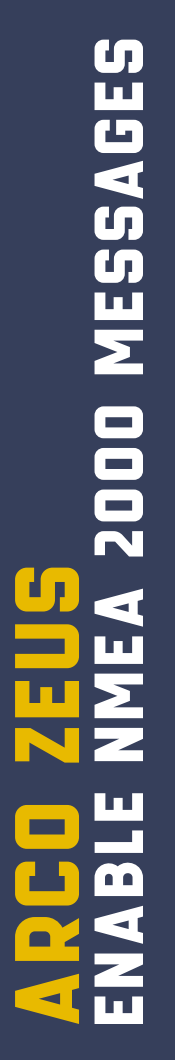

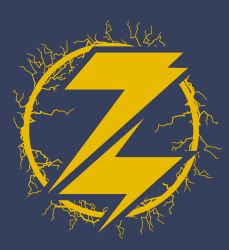

Select the "**Regulator**" tab **5.** near the bottom of the screen.

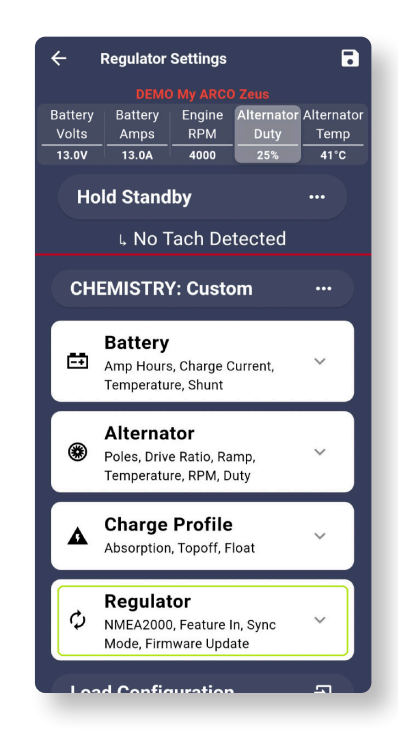

**7.** Upon selection, the dialog box message will vary depending on the previous state of the feature. Here, we are enabling the selection.

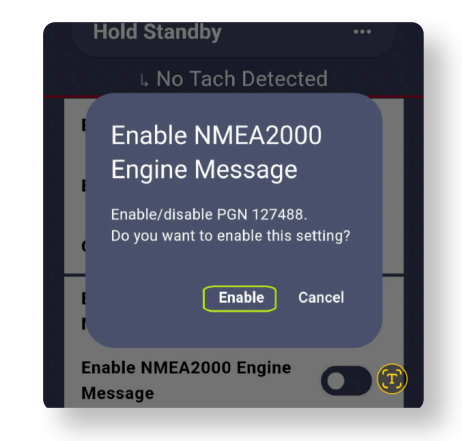

**6.** Scroll down until you locate the "**Enable NMEA"** Message Section.

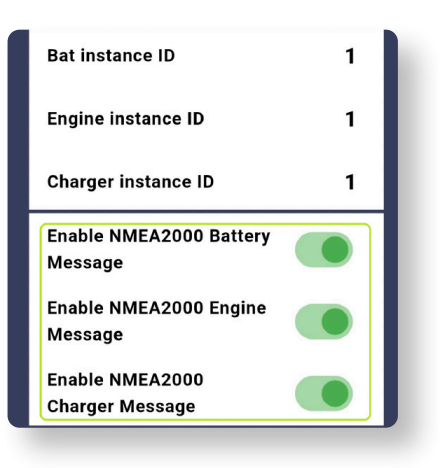

8. Once you have "Enabled" the feature, select the save button in the top right-hand corner.

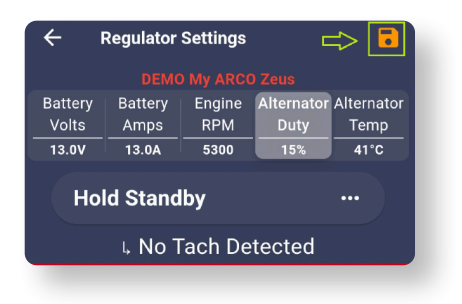

**9.** After the changes are made you will see a green check mark.

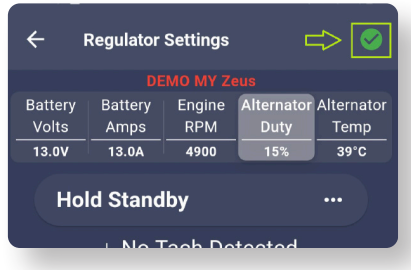

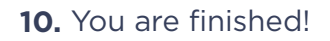

**C MESSAGES** Enable RV-C Messages ARCO Zeus П